## **Pokyny:**

- 1. **Kategorie A** řeší jen **úlohy 1, 2, 3** a **kategorie B** jen **úlohy 2, 3, 4**!
- 2. Řešení úloh ukládejte do složky, která se nachází na pracovní ploše počítače. Její název je stejný, jako je kód, který váš tým dostal přidělený (A05, B10 a pod.). Řešení, uložené v jiné složce, nebude bráno v úvahu. Pokud vám dělá uložení souborů problém, požádejte o pomoc dozor konajícího učitele.
- 3. Svoje řešení pojmenujte podle čísel zadání úloh: **uloha1.bpr ... uloha4.bpr**
- 4. **Řešení si ukládejte průběžně.** Zabráníte tak zbytečným ztrátám řešení při problémech s počítačem.
- **5. Pokud máte jakýkoliv problém s počítačem, ohlaste ho okamžitě dozorujícímu učiteli.**
- 6. Na pracovní ploše najdete též soubor se zadáním úloh pod názvem Baltik20010 RK AB.pdf, kde se na něj můžete podívat též v barevné verzi.
- **7. Při řešení úloh nemůžete využívat scény, vlastní banky anebo jiné pomocné soubory! Jako řešení budou hodnoceny jen soubory: uloha1.bpr, uloha2.bpr, uloha3.bpr nebo uloha4.bpr.**

### **Bodování:**

Body, které jsou uvedené u jednotlivých úloh, můžete získat za funkčnost jednotlivých částí zadání. Tato hodnota se bude násobit koeficientem v hodnotě 1 – 2, který budou přidělován za efektivnost řešení a přehlednost programu. Skutečný počet bodů za dané řešení může být proto až dvojnásobný.

Koeficient bude hodnotit, nakolik je program efektivní (krátkost řešení), zda byly ke zkrácení programu použity pomocníci (metody), zda byly účelně využity bloky příkazů, cykly, podmínky, proměnné, pole atd. a konečně celková elegance řešení. Program musí být také přehledný, členěný do řádků, které mohou být odsazované, je-li to účelné (např. uvnitř pomocníka či cyklu). Pro větší přehlednost mohou být použiti pomocníci. Jednotlivé části programu musí být okomentovány.

# **Úloha č.1 – A kat. – Matějovy rošťárny Počet bodů: 26 bodů**

a) Po spuštění programu se na obrazovce okamžitě objeví krajinka podle obr. (zem – předmět 2139, obláčky – předměty 66 a 67).

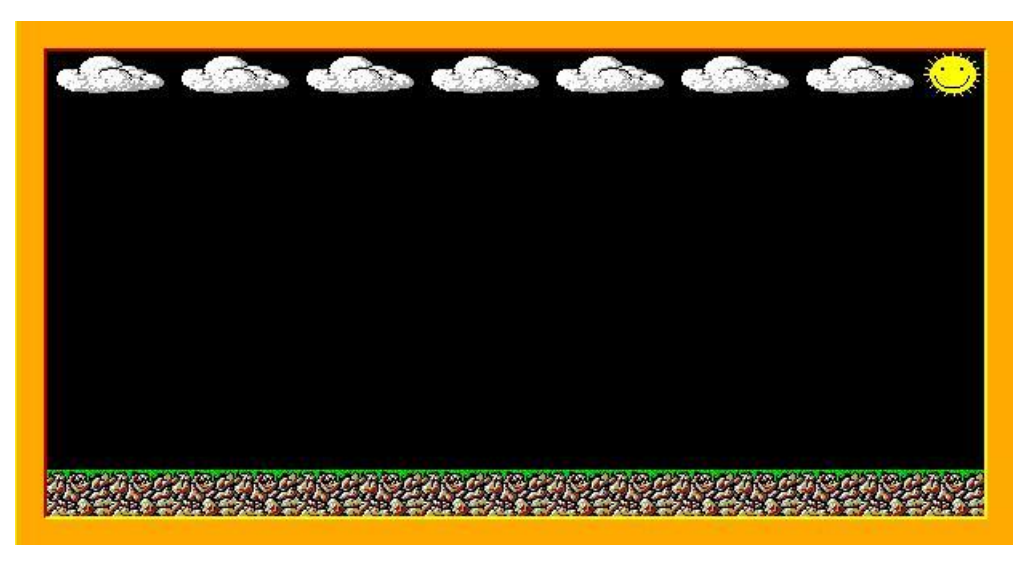

**obrázek 1 - 1**

V dolním pravém rohu se objeví Baltík a rychlostí 7 postaví 3 chatky v letním dětském táboře. Když skončí s prací, zmizí za rohem (odejde z pravého rohu obrazovky) a u první chatky vlevo se objeví rošťák Matěj. *(8 bodů)*

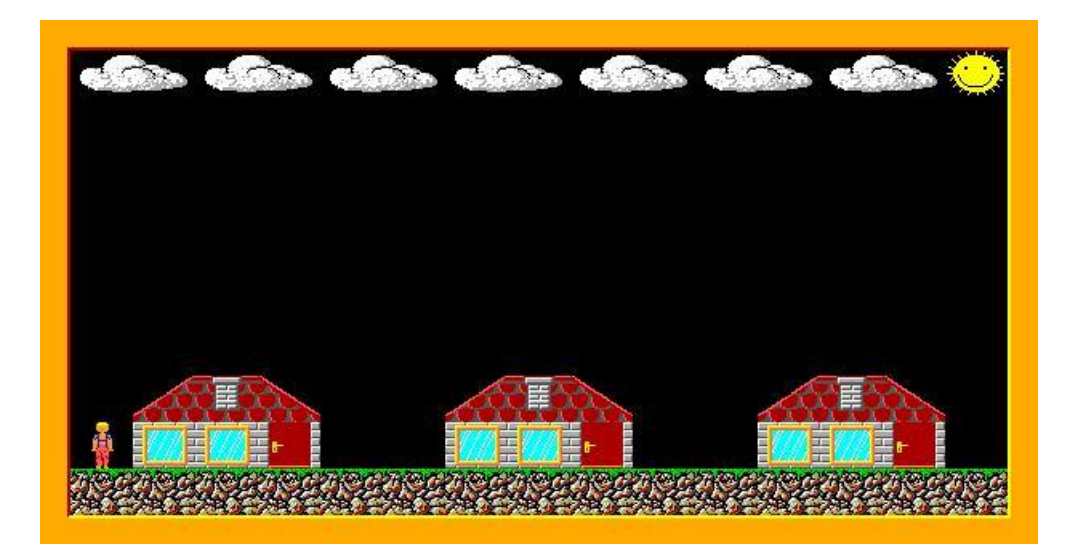

**obrázek 1 - 2**

b) Matěj se velmi rád předvádí před kamarádkami, a tak se rozhodne zavolat je ven, aby jim ukázal, jak daleko umí dohodit kamenem. Matěj rychlostí 5 otevře dveře do každé chatky, vejde, zavře za sebou, přemluví kamarádku. Za chvilku (100 ms) vyjde z chatky holčička a postaví se vpravo vedle chatky. Hned po ní vyjde z chatky Matěj, otočí se, zavře za sebou dveře a jde k další chatce.

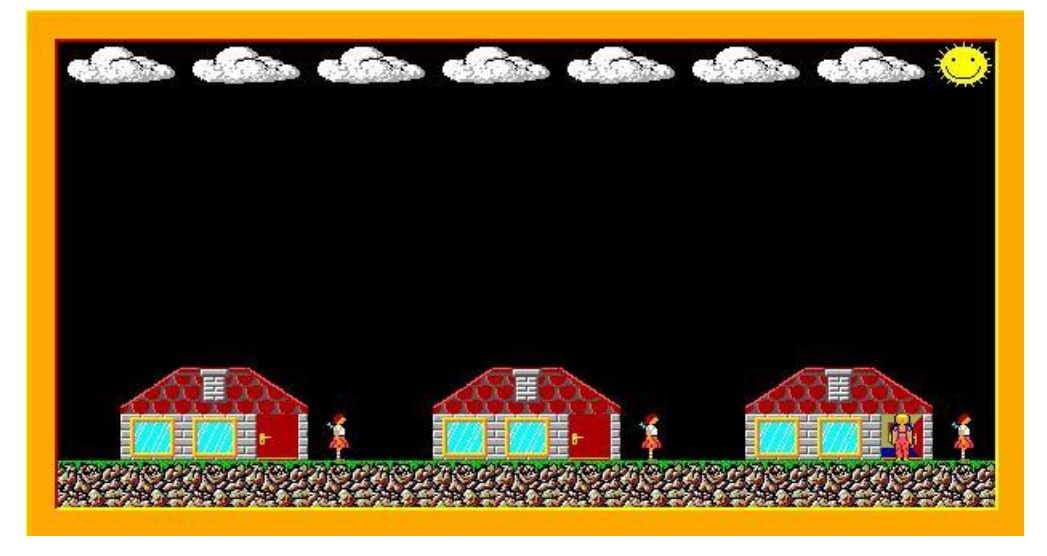

**obrázek 1 - 3**

Když jsou už venku všechny kamarádky, Matěj dojde před poslední chatku, odkud se mu bude nejlépe házet kamenem. (*12 bodů)*

c) Matěj zaujme pozici, počká 0,5 sekundy a hodí kamenem (předmět 3067).

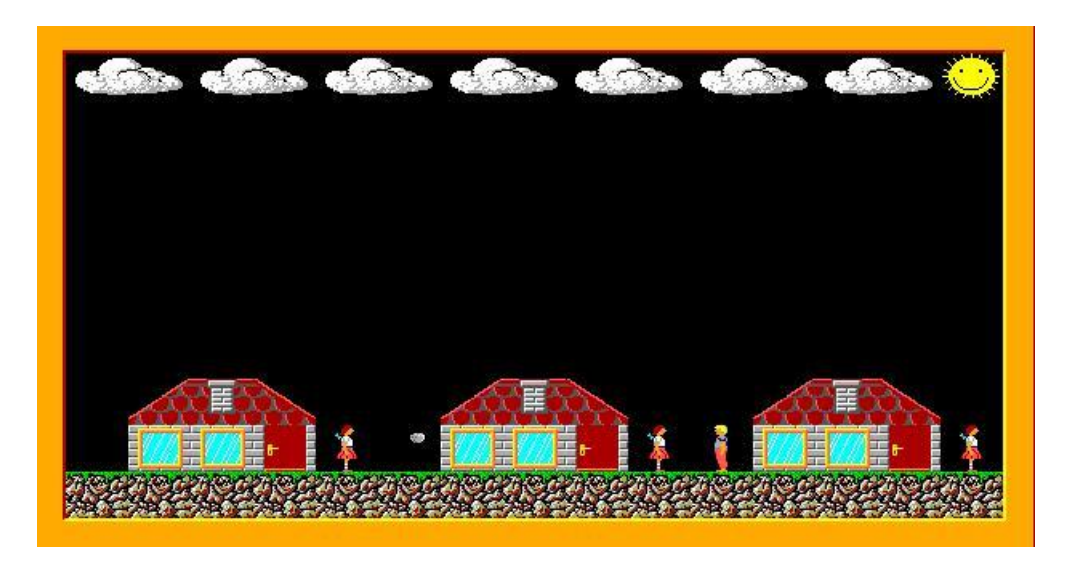

**obrázek 1 - 4**

Bohužel mu nedá správný směr, a tak kámen po dvojsekundovém letu trefí okno první chatky, které se postupně rozbije (čas rozbíjení 3 sekundy.) Program čeká na stisk libovolné klávesy anebo tlačítka myši*. (6 bodů)* 

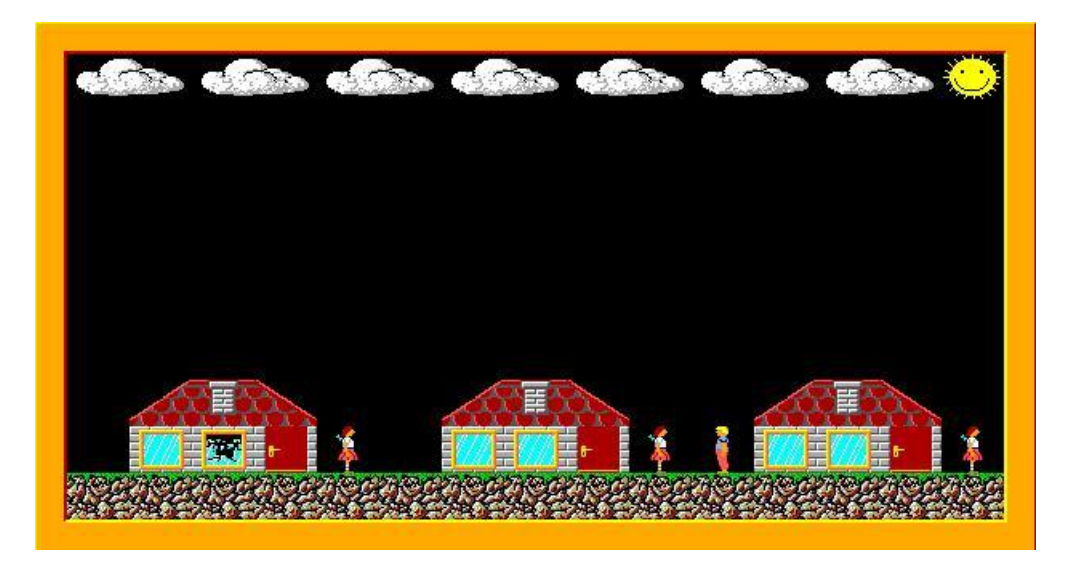

**obrázek 1 – 5**

### **Úloha č.2 – A, B kat. – Matěj na pasece Počet bodů: 24 bodů**

a) Matěj i další den v táboře pokračuje ve svých rošťárnách. Zavolá svoje tři kamarádky na paseku za chatkami, protože se chce pochlubit, jak umí přeskakovat ohně. Na obrazovce se objeví paseka. Je celá zarostlá trávou (předmět 1122). Z trávy vykukuje na náhodných místech přesně 10 pařezů (předmět 12127) a 5 hromádek dřeva (předmět 1142). *(8 bodů)*

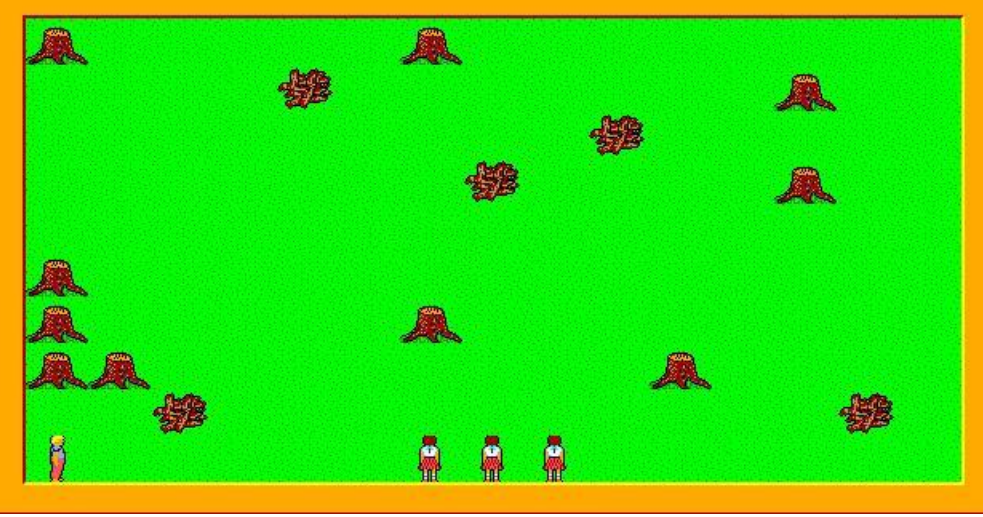

**obrázek 2 – 1**

b) Nyní ovládáš kroky Matěje sám pomocí kurzorových kláves. Matěj nemůže procházet přes pařezy. Když narazí na hromádku dřeva, jeho rošťácká povaha mu napovídá, aby ji zapálil. Postupně na pasece zapálí všech 5 hromádek a může přes ně přeskakovat (může přes ohně procházet). *(8 bodů)*

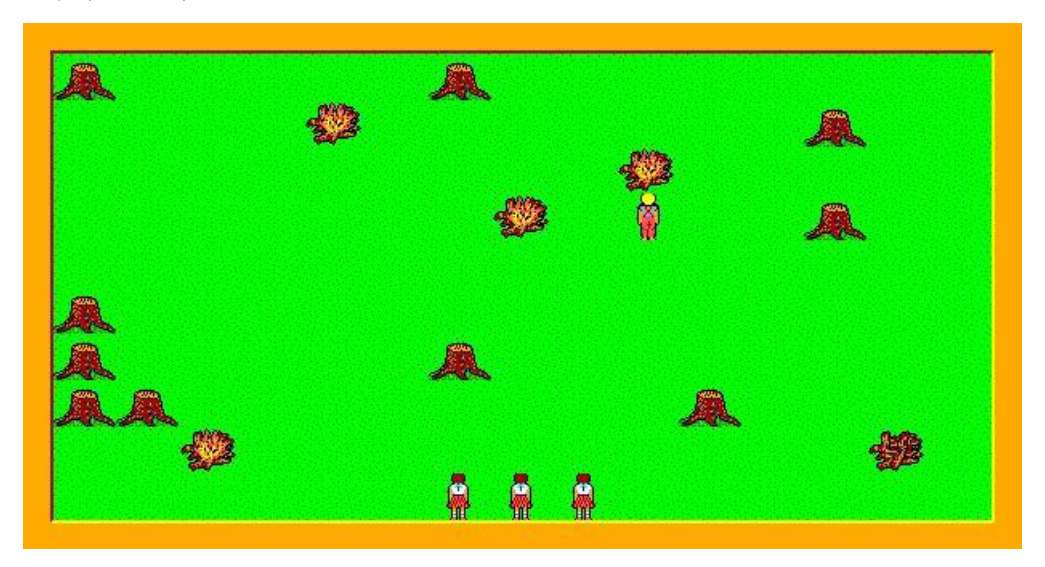

**obrázek 2 – 2**

c) V okamžiku, kdy Matěj zapálí poslední hromádku dřeva, Matěj zmizí a na jeho místě se objeví dobrý duch lesa. Také ho ovládáš kurzorovými klávesami. Duch může procházet přes všechny předměty. Zapálené ohně po rošťáku Matějovi všechny najednou uhasí a potom zmizí. Program čeká na stisknutí libovolné klávesy anebo tlačítka myši. *(8 bodů)*

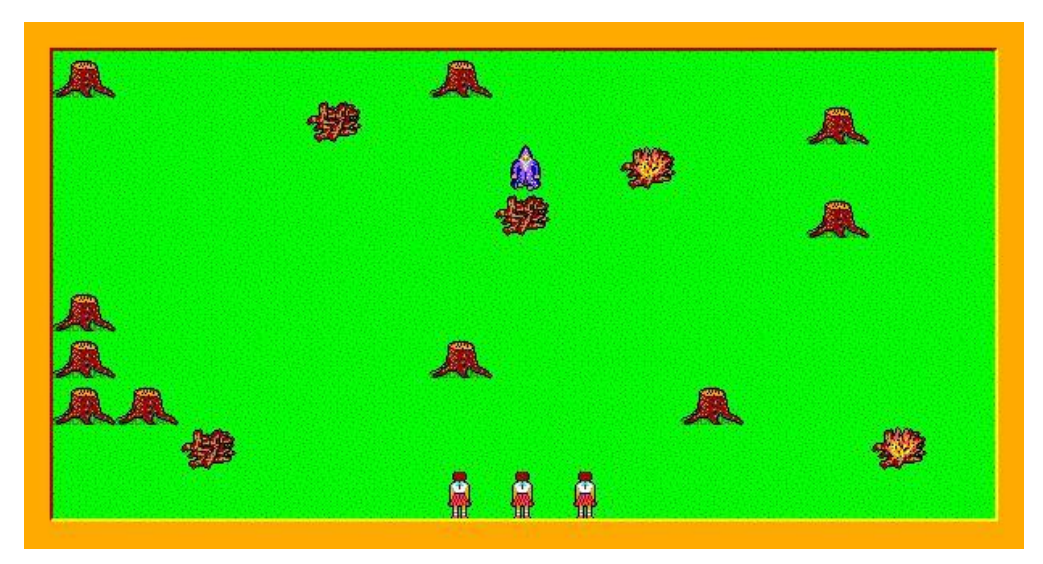

**obrázek 2 – 3**

## **Úloha č.3 – A, B kat. – Matěj ve hvězdárně Počet bodů: 50 bodů**

a) **Baltík s Matějem pozorují souhvězdí.** Na obrazovce se najednou objeví rám monitoru (předměty 141, 1056, 1057, 1058, 1071, 1072, 1073), na kterém bude probíhat vysílání z vesmírné sondy.

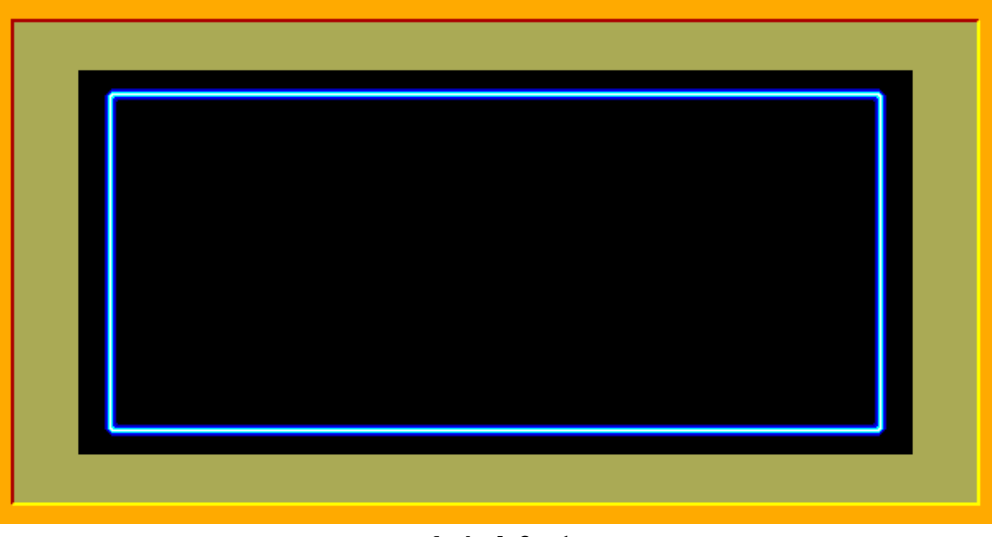

**obrázek 3 – 1**

Vzápětí se v pravém dolním rohu objeví Baltík, přejde do středu dolního řádku a otočí se nahoru. Půl sekundy po tom, kdy se zastaví, se v levém dolním rohu objeví astronom Matěj (banka 9) a přijde k Baltíkovi (zastaví krok před Baltíkem).

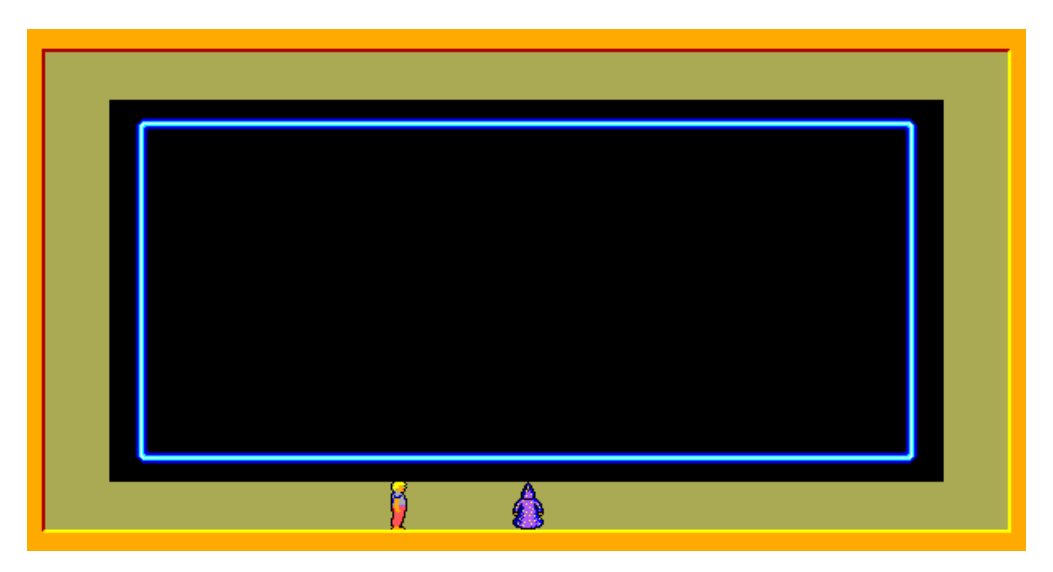

**obrázek 3 – 2**

Také Matěj se otočí směrem nahoru a společně s Baltíkem sledují, kdy se na obrazovce objeví souhvězdí, teda 6 hvězdiček (předmět 13056) v seskupení podle obrázku. Souhvězdí se zobrazí najednou. *(10 bodů)*

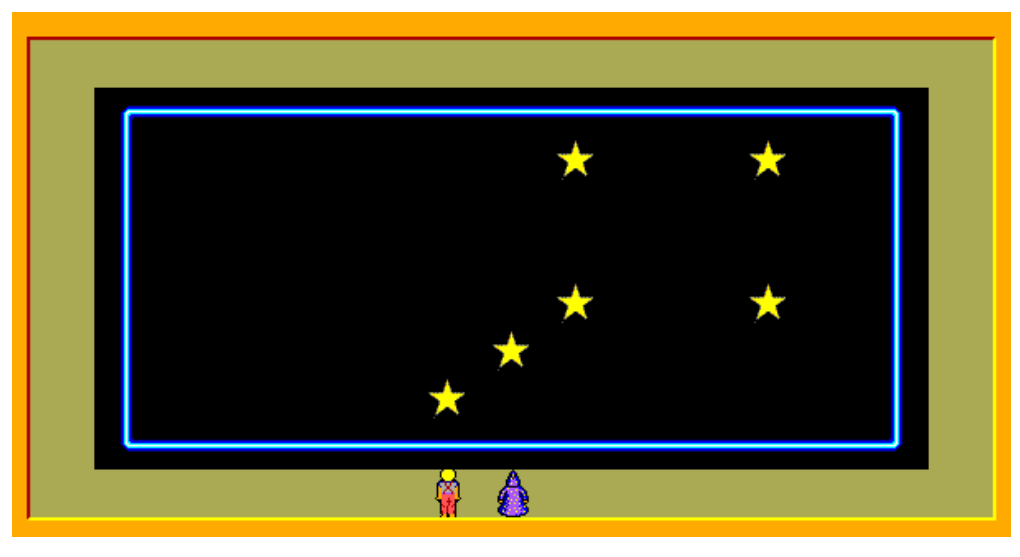

**obrázek 3 – 3**

b) Po objevení souhvězdí se Baltík rozhodne předvést Matějovi svoje čarodějnické schopnosti. Vstoupí na plochu monitoru, postupně přejde k jednotlivým hvězdičkám v pořadí podle následujícího obrázku a každou hvězdičku roztočí tak, že ta se otočí dvakrát dokola v průběhu 2 sekund. Matěj stojí na místě a dívá se na Baltíka. (Čísla na obrázku pouze určují pořadí, není vaší úlohou je zobrazit.)

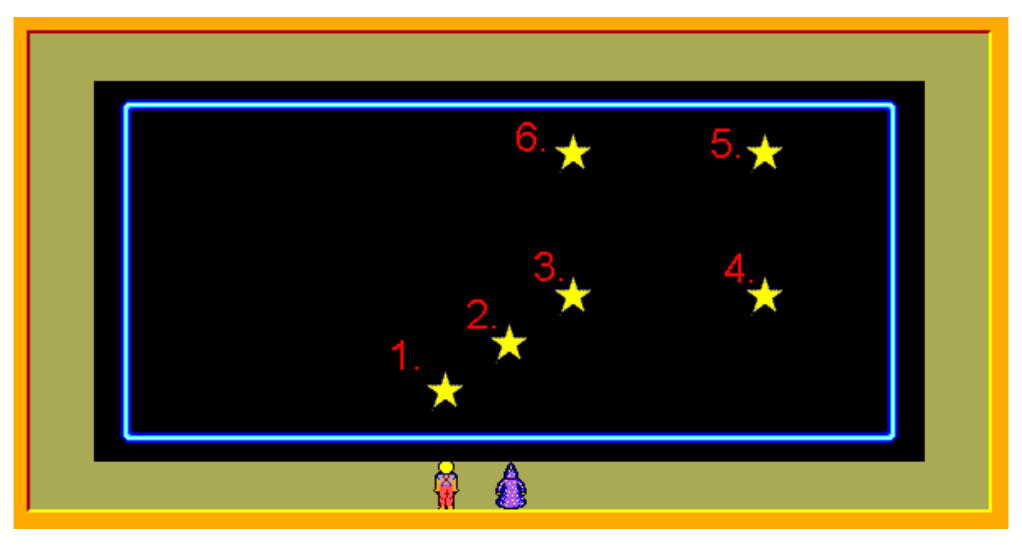

**obrázek 3 – 4**

Po roztočení poslední hvězdičky se Baltík vrátí na svoje místo vedle Matěje, otočí se nahoru a program čeká na stisknutí libovolné klávesy anebo tlačítka myši. *(10 bodů)*

c) **Supernova.** Hvězdičky z monitoru zmizí. Zůstane rámeček a Baltík s Matějem. Na obrazovce vybuchne supernova. Bude to vypadat tak, že přibližně ve středu se objeví bílý kruh s průměrem 100 bodů. Vzápětí se objeví 16 čar tloušťky 5 bodů náhodné barvy (mimo bílé a černé) a náhodné délky, jejichž jeden koncový bod je ve středu kruhu. Mezi objevením dvou čar uplyne 0,1 sekundy. Čáry nemusí přesahovat mimo kruh, ale nesmí zasahovat do modrého rámečku "monitoru". Čáry se mohou navzájem překrývat. Program čeká na stisknutí libovolné klávesy nebo tlačítka myši. *(15 bodů)*

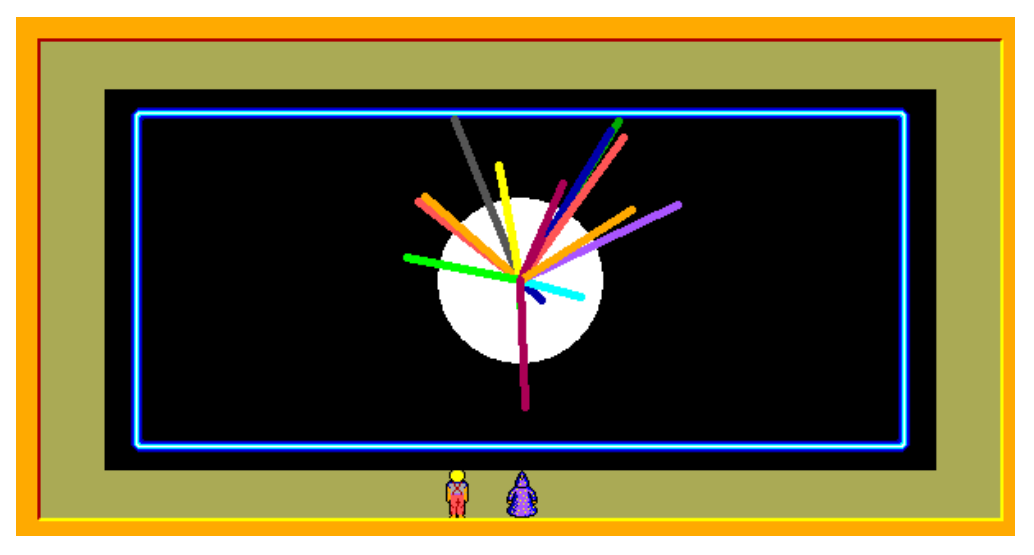

**obrázek 3 – 5**

d) **Nové souhvězdí.** Supernova zmizí, zůstane rámeček monitoru a místo něj se objeví na obloze 7 vesmírných objektů. Vznikají tak, že jejich střed je v místě kliknutí myší kdekoliv na baltíkově ploše (nemusíte kontrolovat, či uživatel kliknul dovnitř "monitoru") a jsou to kruhy vytvořené ze 4 "proužků" náhodné barvy (kromě bílé a černé), přičemž

největší má průměr 20 bodů.

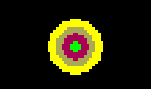

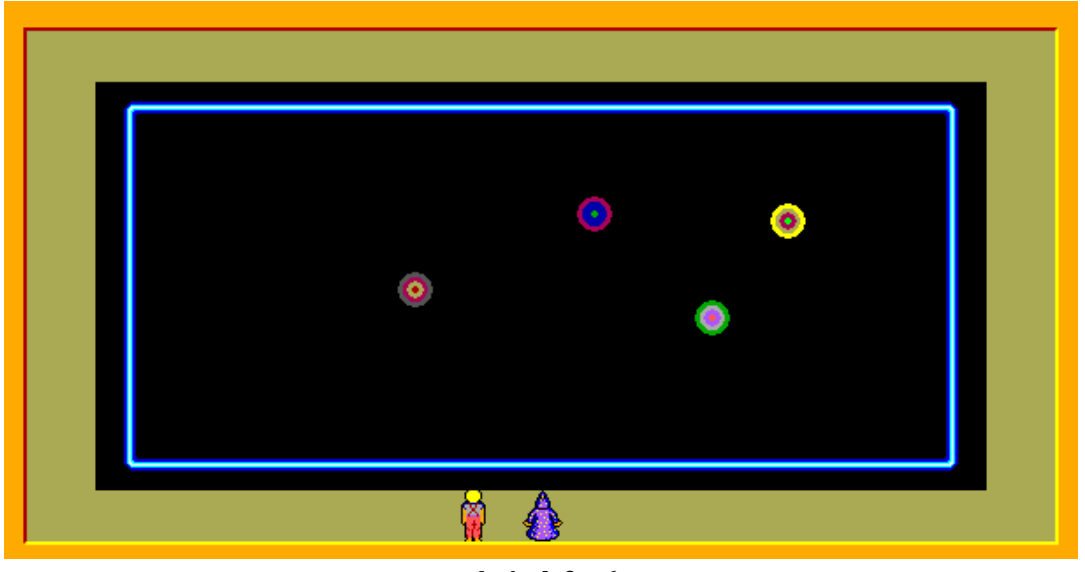

**obrázek 3 – 6**

Po sedmém kliknutí se sedm objektů spojí žlutou čarou tloušťky 2 body v tom pořadí, jak objekty vznikaly. Čáry spojují středy kruhů.

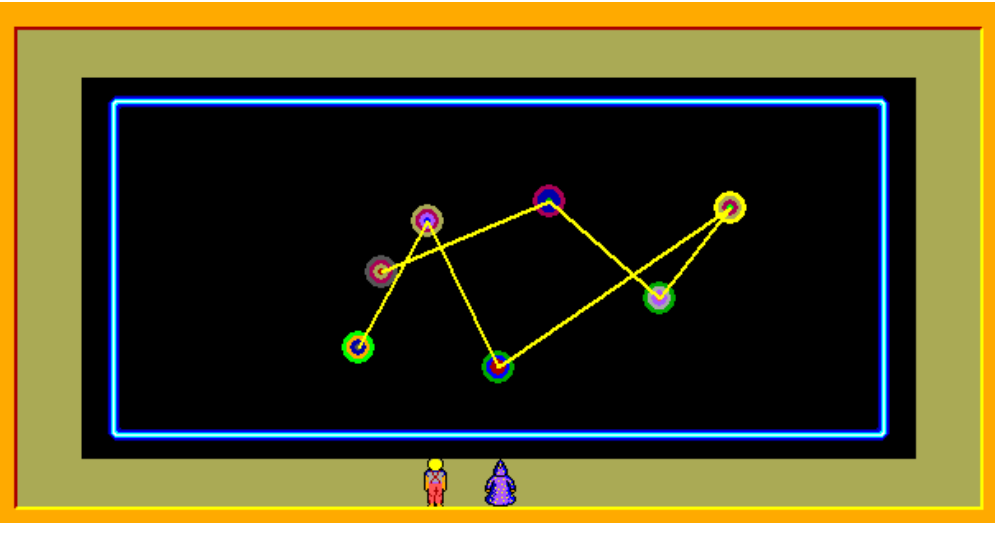

**obrázek 3 – 7**

Dvě sekundy po vykreslení žluté čáry program skončí. *(15 bodů)*

## **Úloha č.4 – B kat. – Baltík v laboratoři Počet bodů: 40 bodů**

a) Po spuštění programu se na obrazovce okamžitě objeví ve středu horního řádku nadpis "Baltík ve fyzikální laboratoři" napsaný písmem Times New Roman velikost písma 16, barva žlutá. Rychlostí 7 Baltík sestaví schéma elektrického obvodu podle obrázku 4 - 1, ve schématu je zdroj napětí, spínač, žárovka, ampérmetr (měří proud I), voltmetr (měří napětí U). Předměty najdete v bance 4. Nad měřicí přístroje napište značky veličin U, I písmem Times New Roman velikost písma 12, barva žlutá. Baltík přejde pod spínač otočený k němu a čeká na stisknutí libovolné klávesy anebo tlačítka myši. *(10 bodů)*

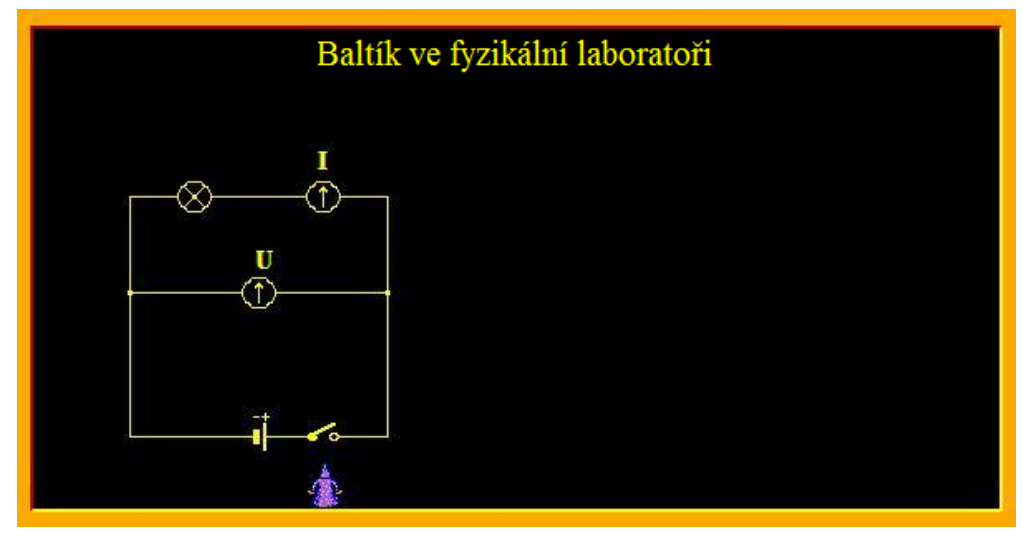

**obrázek 4 – 1**

b) V pravé části obrazovky si Baltík připraví hlavičku tabulky podle obr. 4 – 2. Použije přitom písmo Times New Roman žluté barvy, velikost 12. Hlavička se objeví najednou celá. Program pokračuje dál až do stisknutí klávesy M (měření).

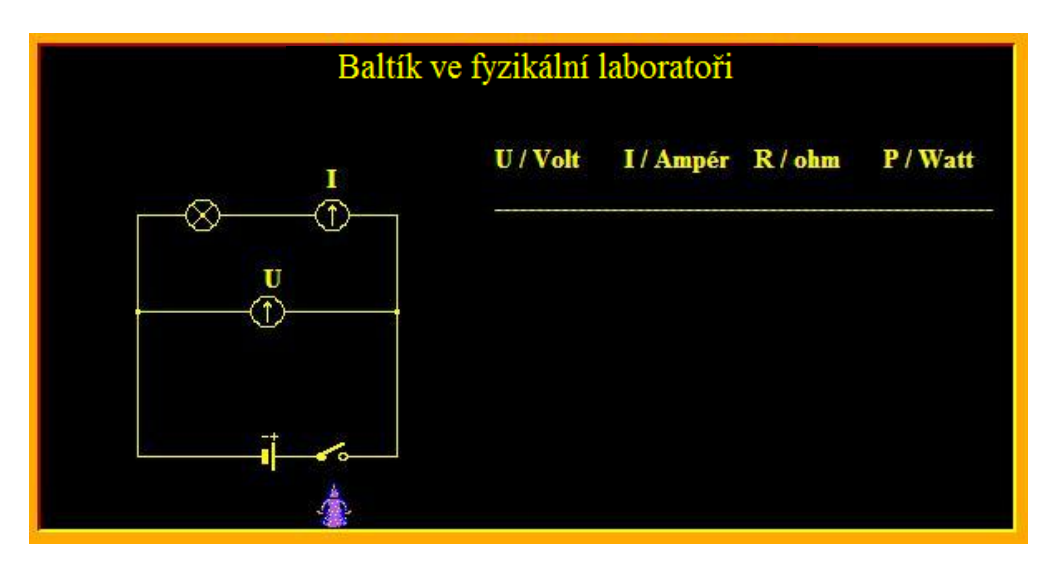

**obrázek 4 – 2**

Baltík začíná měřit následovně: zapne spínač (předmět č. 4004), současně se slabě rozsvítí žárovka (předmět č. 3083). Baltík počká po rozsvícení žárovky 1 sekundu a začne do tabulky zapisovat hodnoty prvního měření. Mezi jednotlivými výpisy čísel v řádku uplyne vždy 0,2 s. Napětí U bude začínat vstupní hodnotou 10 V, proud I vstupní hodnotou 0,2 A. Ve sloupci odporu R se bude vypisovat podíl napětí U a proudu I. Ve sloupci výkonu P se bude vypisovat součin napětí U a proudu I. *(10 bodů)*

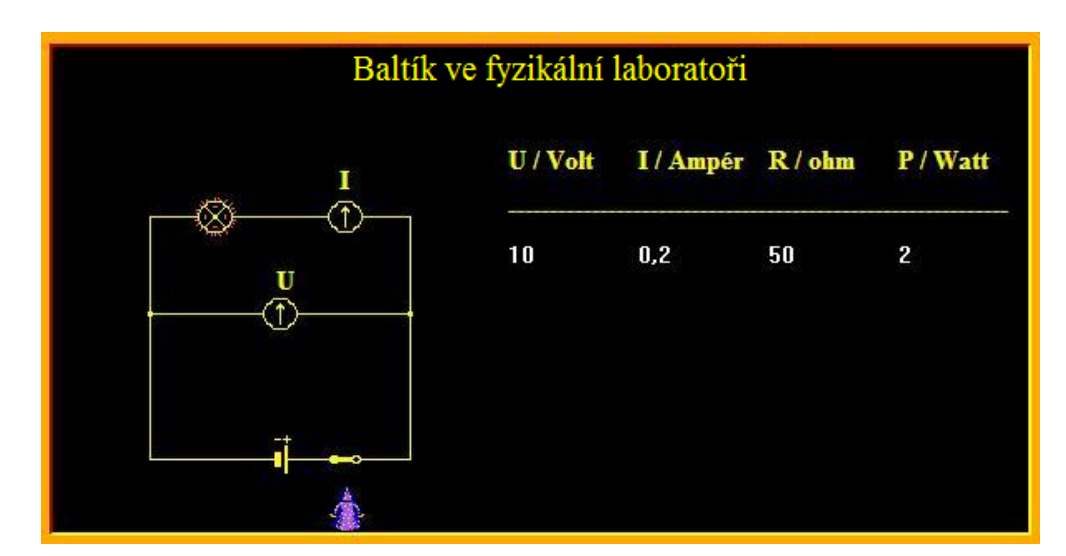

**obrázek 4 – 3**

c) Po výpisu Baltík vypne spínač a žárovka zhasne. Opět program čeká na stisknutí klávesy M. Baltík opět zapne spínač, žárovka se rozsvítí ještě víc (předmět č.3084), Baltík počká 1 sekundu a opět vypíše hodnoty do dalšího řádku tabulky, mezi sloupci počká 0,2 s. Napětí vzrůstá vždy o 5 Voltů a proud o 0,1 Ampéru.

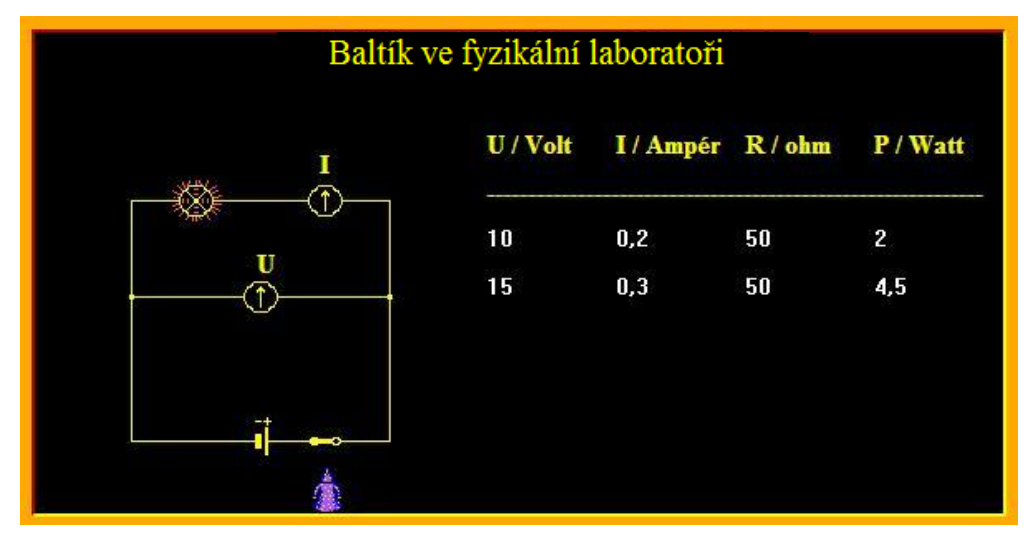

**obrázek 4 – 4**

Po výpise druhého řádku Baltík opět obvod vypne, žárovka zhasne a Baltík čeká na stisknutí klávesy M.

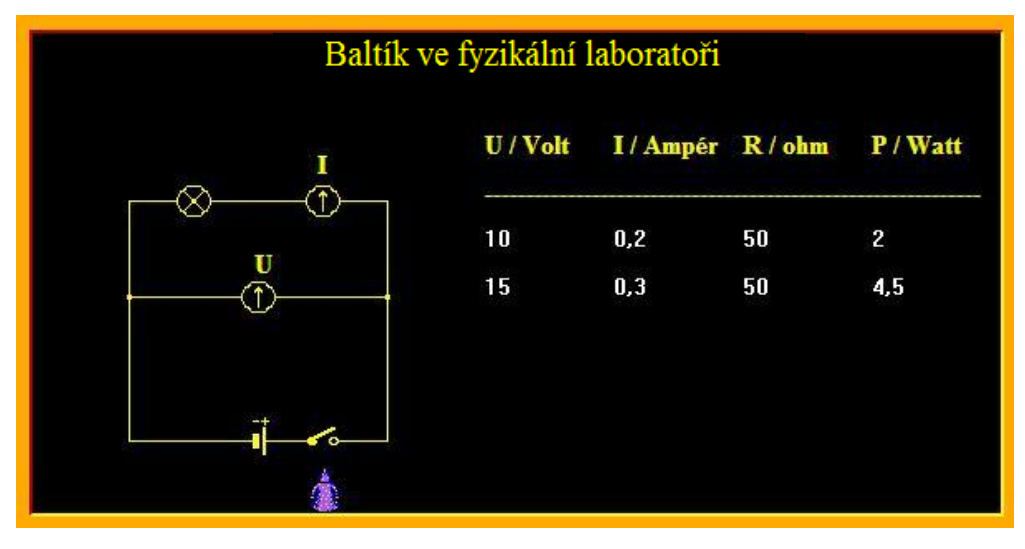

**obrázek 4 – 5**

Stejným způsobem uskuteční třetí měření, přičemž žárovka svítí nejsilněji (předmět č.3085). Baltík po 1 s vypíše postupně hodnoty třetího měření. *(10 bodů)*

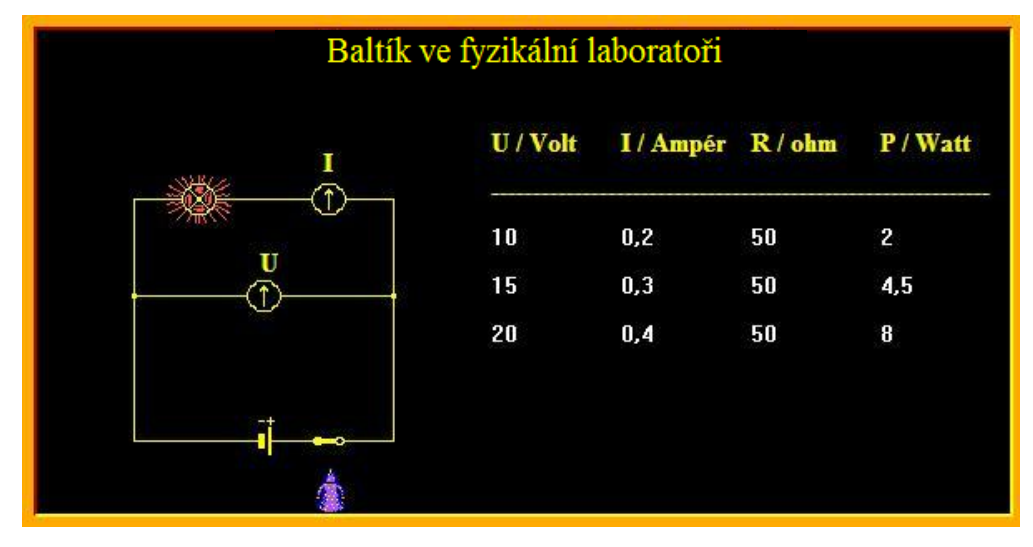

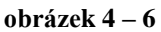

d) Po uskutečnění posledního měření Baltík opět obvod vypne. Tři měření Baltíkovi stačí na to, aby odvodil dva fyzikální vzorce. Rozmýšlí 2 sekundy, rychlostí 7 přejde pod tabulku a napíše vzorce do rámečků kaštanové barvy. Vzorce napíše písmem Times New Roman žluté barvy, velikost 16. Program skončí po stlačení klávesy K. *(10 bodů)*

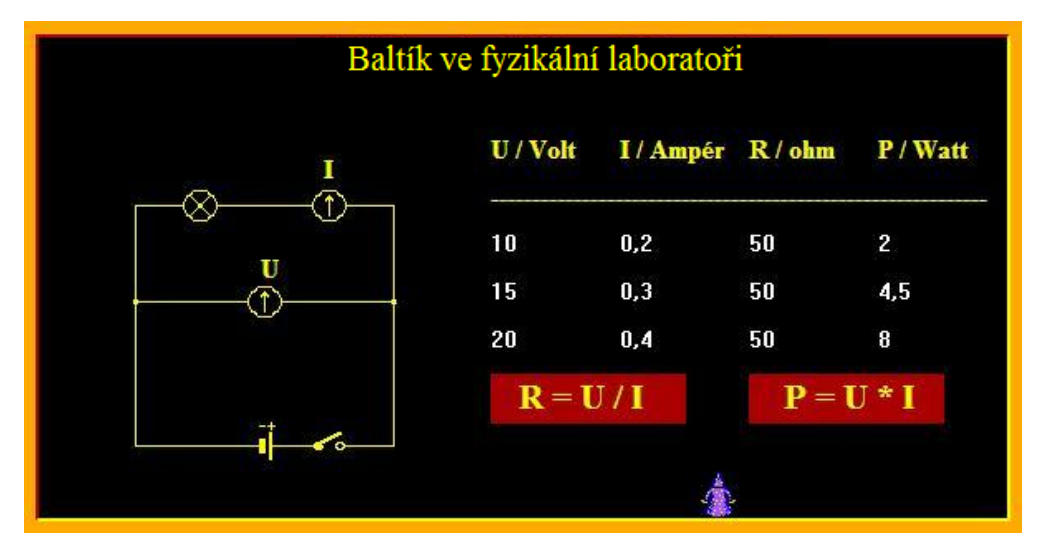

**obrázek 4 – 7**

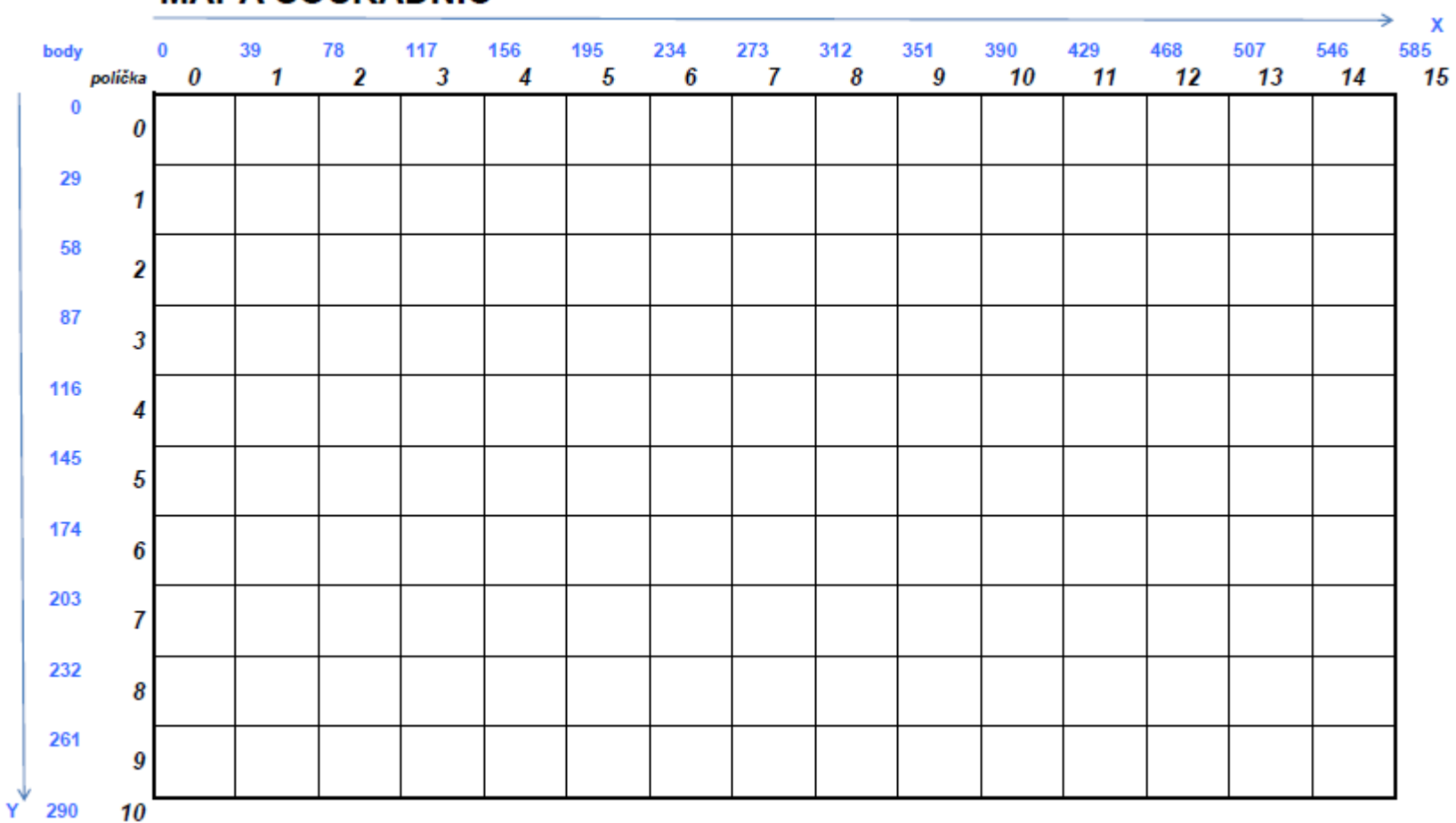

# **MAPA SOUŘADNIC**